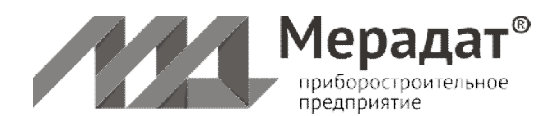

# $\circ$  $\bigcirc$  $\sqrt{\mu_{\kappa}}$  $\sqrt{t}$  $\hat{\phantom{0}}$

## РУКОВОДСТВО ПОЛЬЗОВАТЕЛЯ

МЕРАДА-М16М6

Модель: М16M6//DV(0/10)//РА//2Р//220В//485//4Gb(8Gb)//F

## Содержание

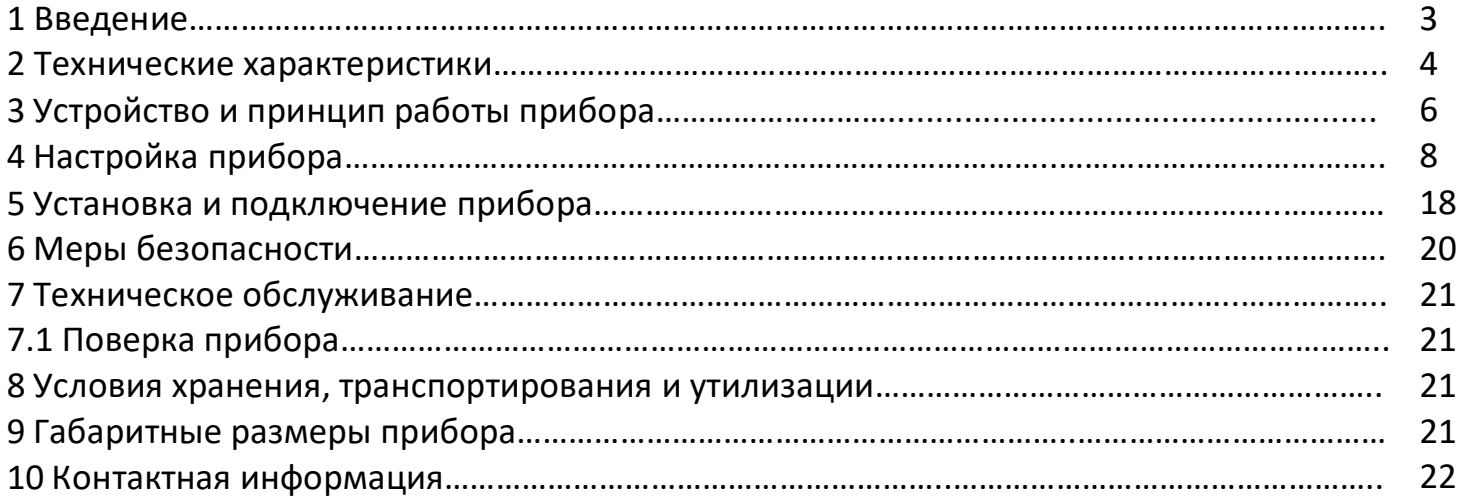

Настоящее Руководство по эксплуатации предназначено для ознакомления обслуживающего персонала с устройством, принципом действия и конструкцией прибора Мерадат-М16М6, в дальнейшем по тексту именуемый «прибор».

## **1 Введение**

Мерадат-М16М6 предназначен для измерения сигналов датчиков с выходом 0 – 10 В и преобразования их в значение измеряемой физической величины (давление, вакуум, температуру, расход и пр.), а также для регулирования измеряемой физической величины по двухпозиционному закону.

Мерадат-М16М6 имеет один измерительный вход и два релейных выхода. Измерительный вход предназначен для подключения датчиков с выходным сигналом в диапазоне от 0 до 10 вольта. К реле могут быть подключены исполнительные устройства – пускатели, сигнализаторы и т.п.

В приборе есть несколько функций преобразования входного сигнала в измеряемую величину (давление, вакуум, температуру, расход и пр.): линейное, степенное и кусочно линейное.

Мерадат-М16М6 имеет развитую систему аварийной и предупредительной сигнализаций. Для каждого релейного выхода можно задать независимые уставки.

Прибор снабжен интерфейсом RS485 для связи с компьютером. Протокол связи Modbus ASCII/RTU. Для подключения к компьютеру необходим преобразователь интерфейса USB/RS485 типа СК201. К одному устройству СК201 может быть подключено до 32 приборов. Допустимая длина линии RS485 - 1200 метров.

Компьютерная программа TermodatNet позволяет организовать автоматический опрос одного или нескольких приборов, наблюдать на экране компьютера графики измеренных величин, получать из приборов архивные записи, распечатывать и сохранять данные в различных форматах.

Прибор оборудован архивной памятью для записи графика измеренных значений. Измеренные значения записываются во встроенную Flash память с привязкой к реальному времени и календарю. Период записи от 1 сек до 12 часов. Архив позволяет записать до 2 миллионов точек. Архив может быть просмотрен непосредственно на приборе в виде графика, передан на компьютер или записан на USB Flash disk.

## 2 Технические характеристики

#### Измерительный вход От 0 до 10 В Общие Диапазон измерения характеристики Не более 0.5 сек Время измерения Класс точности  $0,25$ XXXX; XXX, X; XX, XX; X, XXX; степенной Формат отображения  $(X, XX·10^{XX})$  (выбирается пользователем) измеряемой величины От 0 до 10 В Подключение Измерение напряжения датчиков - Без преобразования Функции преобразования - Линейное преобразование - Степенное преобразование измеренного значения - Кусочно-линейное преобразование Выходы Реле Количество Два реле Максимальный  $7 A.$  ~220 коммутируемый ток В для нормально-разомкнутого контакта (на активной нагрузке)  $3A.~220$ В для нормально-замкнутого контакта Назначение Сигнализация Сигнализация Режимы работы - Превышение измеренной величины заданной уставки - Снижение измеренной величины ниже заданной уставки - Выход за пределы диапазона, заданного двумя уставками - Вход в диапазон, заданный двумя уставками Две сигнализации с разными уставками, на разных выходах Количество Функции - Функция блокировки сигнализации при включении прибора - Функция подавления «дребезга» сигнализации Регулирование Закон Двухпозиционный (on/off) регулирования Гистерезис Задается пользователем Сервисные функции Контроль обрыва датчика Ограничение уровня доступа к параметрам настройки Цифровая фильтрация сигнала Архив и компьютерный интерфейс Архив Количество записей 2 миллиона Период записи в архив От 1 секунды до 12 часов Просмотр архива На дисплее прибора в виде графика илина компьютере Подключение Протокол работы с компьютером Modbus-ASCII, Modbus-RTU к компьютеру

#### Таблица 2.1 Технические характеристики прибора

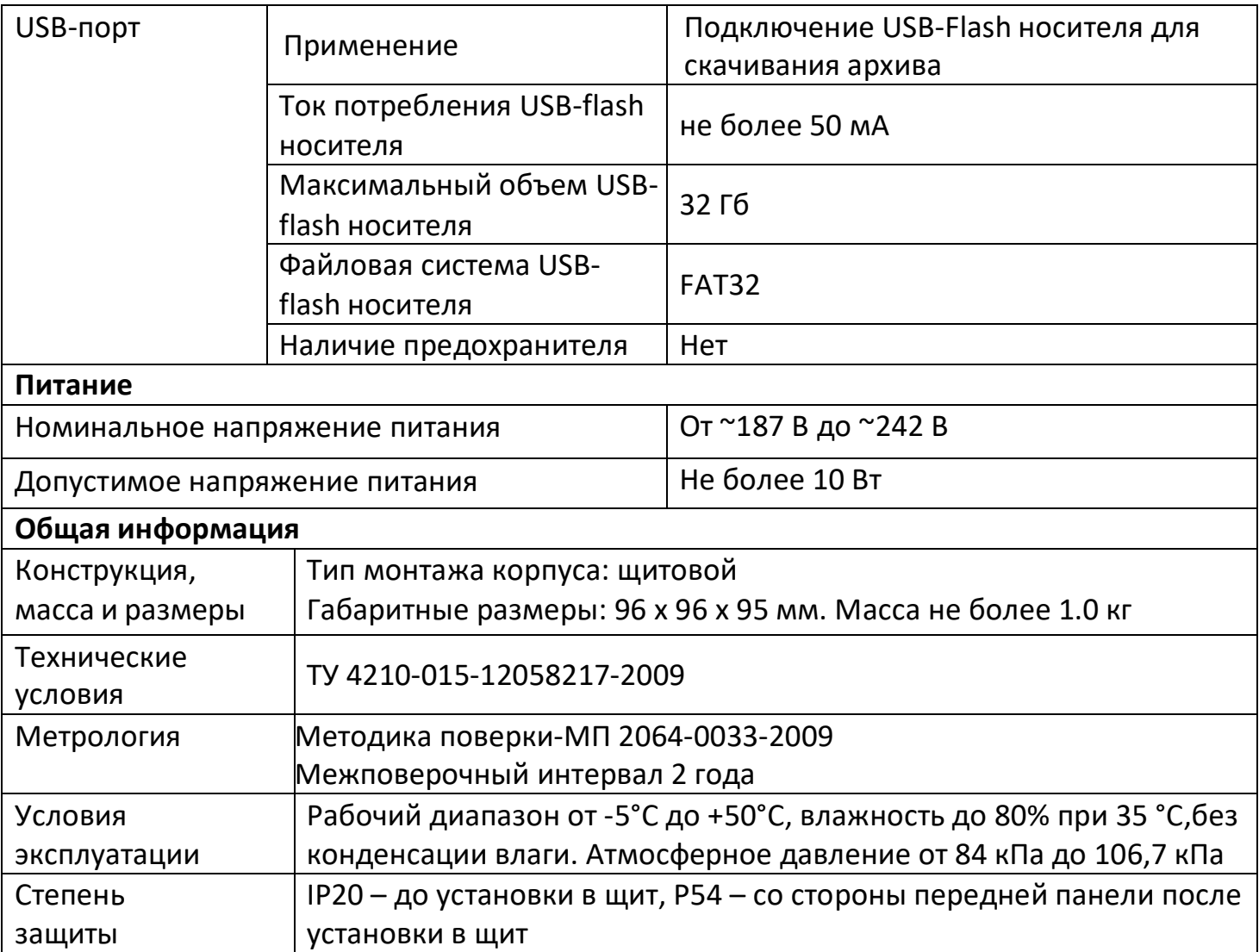

## 3 Устройство и принцип работы прибора

В процессе работы прибор Мерадат-М16М6 производит опрос датчика и преобразует измеренное значение напряжения датчика (0-10 В) в значение измеряемой физической величины (давление, вакуум, температуру и пр.) по заданному закону.

## Типы преобразований

В приборе есть несколько типов функций преобразования: линейное, степенное и кусочно-линейное.

«Линейное» преобразование - самый распространенный тип преобразования. Выходной сигнал датчика (0 - 10 В) пересчитывается в значение измеряемой физической величины по линейному закону.

Для настройки необходимо задать две точки. Каждая точка состоит из значения напряжения  $(x)$ И соответствующего ЭТОМУ напряжению значения измеряемой физической величины (F(x)).

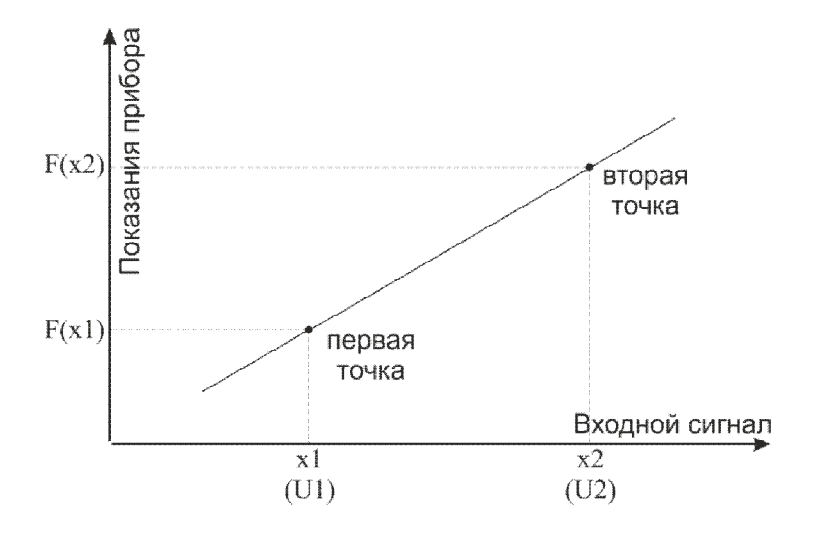

Пример: для датчика 0 - 10 В с диапазоном измерения 0 - 100 кПа необходимо задать значение первой точки (F(x): 0 кПа; x: 0 B) и второй точки (F(x): 100 кПа; x: 10 В). В этом случае прибор, измеряя напряжение с датчика, будет автоматически пересчитывать его в давление.

преобразование «Степенное» часто применяется, когда измеряемая величина очень широком диапазоне, например изменяется B при измерении вакуума. Преобразование задается следующим математическим законом:

$$
F(x) = A \cdot 10^{Bx+C} + D \cdot 10^{E}
$$

где F(x) – измеряемая физическая величина, x – значение напряжения датчика (0 – 10 В), А, В, С, D и E - коэффициенты, настраиваемые в приборе.

«Кусочно-линейное» преобразование позволяет задать сложную МОНОТОННУЮ функцию преобразования выходного сигнала датчика (0 - 10 В) в измеряемую величину. Функция задается таблицей узловых точек. Каждая точка состоит из значения

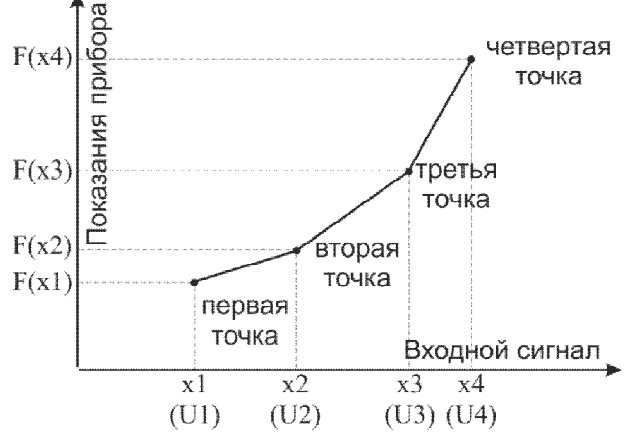

напряжения (x) и, соответствующего этому напряжению, измеряемой физической величины (F(x)). Значение измеряемой величины между узловыми точками вычисляется по линейному закону, определяемому по двум ближайшим точкам.

Для настройки необходимо задать точки, определяющие функцию преобразования выходного сигнала датчика (0 - 10 В) в измеряемую величину. Количество точек - до 50 ШΤ.

Если преобразование «выключено», то прибор выводит на экран значение напряжения датчика без каких либо преобразований. Этот режим работы удобно использовать для проверки работоспособности прибора или при проведении метрологических испытаний.

Если прибор работает в режиме, когда преобразования - «Выключено», то на лицевой панели прибора, в верхнем левом углу, должен гореть индикатор.

Будьте внимательны: когда преобразование «выключено» релейные выходы не работают не зависимо от настроек сигнализаций.

## Рабочий диапазон, диапазон обрыва и «нет значения»

«Рабочий диапазон» определяет, при каких какие значениях напряжения на входе будет происходить заданное в приборе преобразование (линейное, степенное или кусочнолинейное см. п. 3.1).

Задается в пункте меню прибора: «Главное меню > Измерение > Рабочий диапазон».

«Диапазон обрыва» определяет, какие значения напряжения от датчика необходимо воспринимать как обрыв.

Задается в пункте меню прибора: «Главное меню > Измерение > Настройка обрыва».

Если значение напряжения от датчика не попадает ни в «Рабочий диапазон», ни в «Диапазон обрыва», то оно воспринимается как неопределенное значение - «нет значения». При этом на экран прибора будут выводиться прочерки: «-----».

Если «Рабочий диапазон» и «Диапазон обрыва» заданы таким образом, что частично пересекаются, то значения напряжения, попадающие в это пересечение, будут восприняты прибором как значения из «Рабочего диапазона».

Пример: для датчиков 0 – 10 мА можно задать границы «рабочего диапазона»: «Мин» -2.00 В, «Макс» - 10.00 В и «Диапазон обрыва» «Мин» - 0.00 В, «Макс» - 2.00 В. При этом все значения напряжения ниже 0.00 В и выше 10.00 В будут восприниматься прибором как «Нет значения».

## **4 Настройка прибора**

Перед вводом в эксплуатацию прибора необходимо провести процедуру его настройки.

## **Управление и индикация**

На лицевой панели прибора расположен дисплей, 4 кнопки для управления прибором и USB разъем для подключения Flash диска. На дисплее могут отображаться значения различных параметров, например измеренное, состояние релейных выходов и пр., а также меню прибора, предназначенное для его настройки.

#### **Индикация**

Прибор может отображать информацию на дисплее в двух режимах, в зависимости от настроек. Особенности этих режимов описаны в таблице 4.1.

| Режим<br>индикации | Назначение                              | Отображаемые параметры         |
|--------------------|-----------------------------------------|--------------------------------|
| График             | Наблюдение за<br>графиком<br>Tex.       | График измеренных значений,    |
|                    | процесса. График отображается<br>на     | текущее измеренное значение.   |
|                    | Текущее<br>измеренное<br>экран.<br>весь |                                |
|                    | значение выводится мелким шрифтом.      |                                |
| Текстовый          | Отображение измеренного значение в      | Текущее измеренное значение,   |
|                    | цифровом виде.                          | единицы измерения, состояние   |
|                    |                                         | релейных выходов, дата и время |

**Таблица 4.1 Описание режимов индикации прибора**

Изменить режим отображения информации можно на странице настроек прибора: *«Главное меню → Основной экран».*

#### **Управление**

Управление прибором и настройка параметров осуществляется через «**меню**». Вход в меню прибора осуществляется нажатием кнопки « $\Box$ ». Кнопки « $\nabla$ » и « $\Delta$ » предназначены для перемещения по меню, изменения выбранных параметров и для просмотра графика в основном режиме индикации.

Назначение кнопок описано в таблице 4.2.

#### **Таблица 4.2 Назначение кнопок**

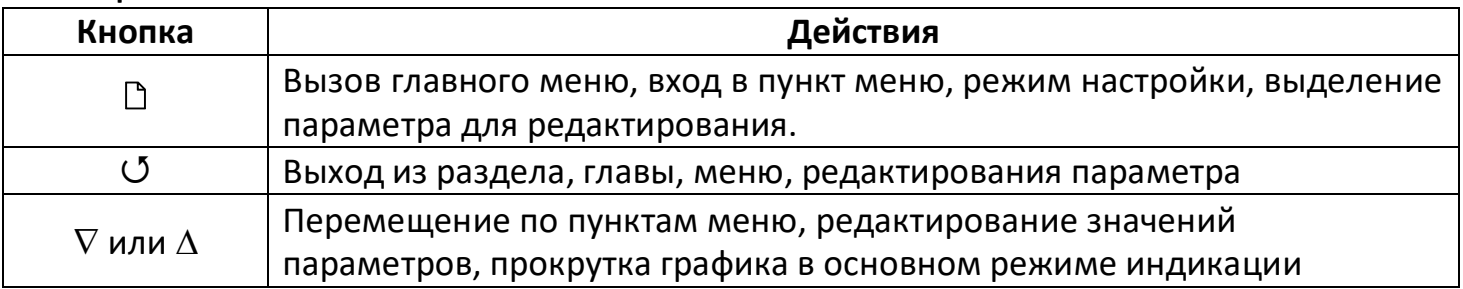

#### **Редактирование параметров**

Для редактирования необходимо выбрать соответствующий параметр в меню и сделать его активным, нажатием кнопки « $\square$ ». При этом значение выбранного параметра подсветится. Кнопками « $\nabla$ » и « $\Delta$ » можно установить необходимое значение. Нажатие на кнопку «» сделает параметр неактивным.

Если параметр не числовой, то его значение регулируется кнопками « $\nabla$ » и « $\Delta$ ».

Если параметр числовой, то его значение изменяется поразрядно. Кнопкой « $\Box$ » осуществляется переход между разрядами числа. Кнопка « $\Delta$ » добавляет единицу к текущему редактируемому разряду, а кнопка « $\nabla$ » соответственно уменьшает текущий разряд на единицу. При этом если происходит переход через 0, то изменяется значение старшего разряда.

*Пример: значение параметра «290». При добавлении единицы к цифре «9» (кнопка , когда подсвечивается цифра «9») значение параметра станет равно «300».*

Если необходимо задать отрицательное значение параметра, то лучший способ – уменьшать старший разряд числа кнопкой « $\nabla$ ». После перехода значения параметра через «0» оно станет отрицательным.

Будьте внимательны, если при изменении текущего разряда значение параметра будет превышать максимальное значение, то текущий разряд увеличиваться не будет.

*Пример: Максимальное значение параметра «Фильтр» - «30». Текущее значение параметра - «25».*

*Увеличить значение десятков с цифры «2» на цифру «3» не получится, т.к. при этом значение параметра станет «35».*

*Чтобы установить значение параметра «Фильтр», равное «30» нужно увеличивать разряд единиц (цифру «5»).*

#### **Ограничение доступа к настройкам прибора**

В приборе есть возможность запретить или ограничить доступ к настройкам, выбрав соответствующий уровень доступа. Описание уровней доступа приведены в таблице 4.3.

Уровень доступа устанавливается следующим образом: нажмите и удерживайте кнопку «» около 10 секунд, до появления надписи *«Уровень доступа»*. Выберите необходимый уровень доступа кнопками « $\nabla$ » и « $\Delta$ ».

## **Таблица 4.3 Описание уровней доступа к настройкам прибора**

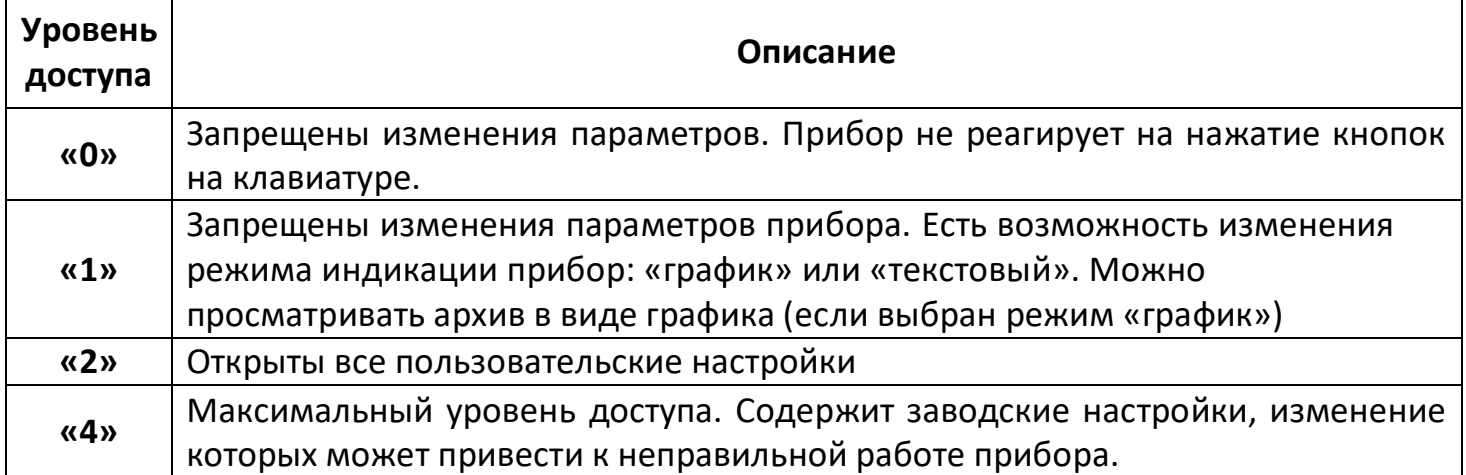

## *ВНИМАНИЕ: Не рекомендуется установка «4» уровня доступа, т.к. в меню появляются заводские параметры, изменение которых может привести к неправильной работе прибора.*

Перед проведением настройки прибора убедитесь, что на приборе установлен уровень доступа «2». После настройки установите уровень доступа, соответствующий вашим условиям эксплуатации.

## **Настройка параметров датчика.**

Данная группа параметров относится к обязательным настройкам. Для корректной работы прибора необходимо последовательно задать все необходимые параметры.

Прибор может работать с датчиками выходной сигнал которых лежит в диапазоне от 0 до 10 В.

Изменение параметров датчика производится в меню: *«Главное меню → Измерение».*

## **Выбор единиц измерения**

*«Ед.измерения»* - определяет единицы измерения, в которых будет отображаться измеряемая физическая величина. В приборе есть возможность выбора более 25 единиц измерения. Если нужную единицу измерения найти не удалось, то можно оставить это поле пустым.

## **Выбор формата отображения измеренного значения**

*«Формат» -* определяет формат, в котором будет отображаться измеренная физическая величина. При первой настройке рекомендуется сразу определиться с форматом отображения измеренных значений исходя из таблицы 4.4.

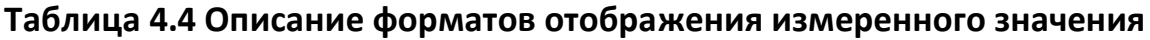

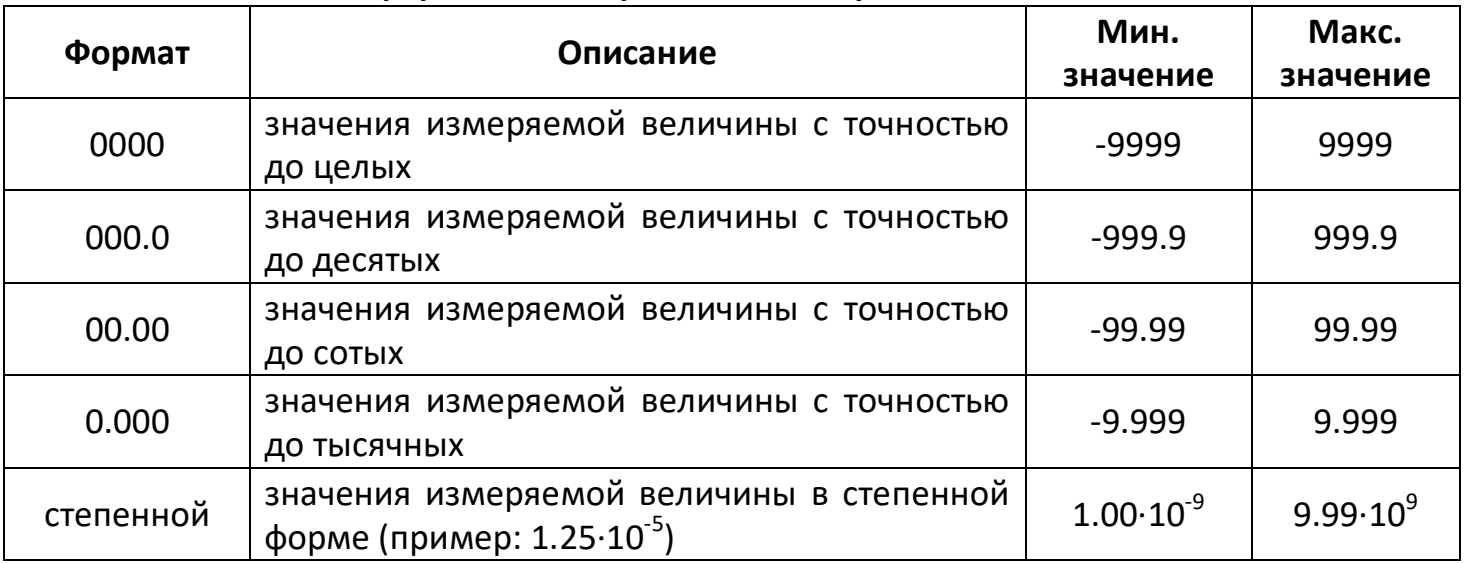

ВНИМАНИЕ: при изменении параметра «Формат» сбрасываются по умолчанию все параметры имеющие формат, совпадающий с форматом вывода измеренного значения (значения уставок и гистерезисов сигнализаций, значения точек в преобразованиях) и параметр «Тип» преобразования» изменяется на «Выключено» (см. п. 4.3.2). Именно поэтому перед настройкой преобразований важно сразу определиться со значением параметра «Формат».

## Выбор и настройка типа преобразования

«Преобразование» - определяет математический закон, по которому будет происходить преобразование сигнала датчика (0 - 10 В) в измеряемую физическую величину.

Для настройки преобразования выберете его тип (выключено, линейное, степенное или кусочно-линейное) и задайте необходимые параметры (пункт меню «Настройка»). Подробнее о типах преобразований см. п. 3.1.

## Настройка преобразований:

«Выключено»: настройка не требуется. В этом режиме релейные выходы не работают не зависимо от настроек сигнализаций.

«Линейное» преобразование: для настройки необходимо задать две точки. Каждая точка состоит из значения напряжения (x) и соответствующего этому напряжению значение измеряемой физической величины (F(x)).

«Степенное» преобразование: необходимо задать значения коэффициентов А, В, С, D и Е для вычисления измеренной величины по закону:  $F(x) = A \cdot 10^{Bx+C} + D \cdot 10^{E}$  ( $F(x)$  – измеряемая физическая величина, x - значение напряжения на выходе датчика (0 - 10 В), A, B, C, D и E - настраиваемые коэффициенты).

Для настройки степенного преобразования необходимо задать значения коэффициентов А, В, С, D и Е.

«Кусочно-линейное» преобразование: для настройки необходимо задать точки, определяющие функцию преобразования выходного сигнала датчика (0 - 10 В) в измеряемую величину. Количество точек - до 50 шт.

Чтобы добавить точку в конец функции выберете пункт меню «Добавить точку» и задайте значения этой точки.

Для изменения или удаления точки выберете соответствующую точку и нажмите кнопку «<sub>С</sub>». В открывшемся меню выберете необходимое действие («Изменить» или «Удалить»).

Чтобы добавить новую точку между двумя уже заданными точками, выберете точку, перед которой хотите вставить новые значения, и нажмите кнопку  $\Box$ . В открывшемся меню выберете пункт «Вставить» и задайте значения новой точки.

ВНИМАНИЕ: заданная функция должна быть монотонной. Если при задании функции возникла ошибка, после выхода из меню настройки прибор оповестит об этом соответствующим сообщением. При этом функция пересчета работать не будет. Прибор будет работать как при значении параметра «Преобразование» -«Выключено», о чем сообщит светодиодный индикатор в верхнем левом углу на лицевой панели прибора.

#### 4.2.3 Настройка цифрового фильтра

«Фильтрация» - предназначена для уменьшения ошибок измерения, вызванных индустриальными помехами. Значение параметра «Фильтрация» - это количество измерений прибора, по которым берется среднее значение.

Цифровой фильтр снижает скорость отклика прибора на изменение измеряемой величины. Для отключения фильтра установите значение параметра «Фильтрация» - «0».

#### 4.2.3 Настройка рабочего диапазона и диапазона обрыва

«Рабочий диапазон» - задается минимальное и максимальное значение выходного напряжения датчика. Например, для датчиков с диапазоном напряжения 2 - 9 В нужно задать границы рабочего диапазона: «Мин» - 2.00 В, «Макс» - 10.00 В.

«Настройка обрыва» - определяет диапазон напряжения, которому соответствует значение обрыва датчика. Например, для датчиков с диапазоном напряжения 2 - 9 В можно задать границы диапазона обрыва: «Мин» - 0.00 мА, «Макс» - 2.00 мА.

Если настройки «Рабочего диапазона» и диапазон «Настройки обрыва» пересекаются, то значения напряжения, попадающие в это пересечение, будут восприняты прибором как значения из «Рабочего диапазона».

Если на входе прибора значение напряжения, не попадающее ни в «Рабочий диапазон», ни в диапазон «Настройки обрыва», то такое значение будет восприниматься прибором как «Нет значения». При этом на основном экране будут отображаться прочерки: «-----». Подробнее см. п. 3.2.

## **Настройка параметров сигнализаций**

Прибор оснащен двумя независимыми релейными выходами. Для каждого релейного выхода задаются свои настройки. Выходы можно использовать для организации различных сигнализаций (превышение заданного значения, снижение ниже заданной уставки, обрыв датчика и пр.), а также для двухпозиционного регулирования.

Если прибор используется только в качестве индикатора или регистратора, то параметры сигнализаций задавать не обязательно.

#### **Принцип работы сигнализаций**

Предусмотрено четыре типа сигнализаций:

*«Максимум»* - сигнализация срабатывает, если значение измеренной величины оказывается выше заданной уставки. Сигнализация снимается, когда измеренное значение становится ниже величины уставки, с учетом гистерезиса.

*«Минимум»* - сигнализация срабатывает, если значение измеренной величины оказывается ниже заданной уставки. Сигнализация снимается, когда измеренное значение становится выше величины уставки, с учетом гистерезиса.

*«Внутренний диапазон»* - сигнализация, если значение измеренной величины оказывается внутри диапазона, заданного двумя уставками. Сигнализация снимается, когда измеренное значение выходит из диапазона, заданного двумя уставками, с учетом гистерезиса.

*«Внешний диапазон»* - сигнализация, если значение измеренной величины оказывается снаружи диапазона, заданного двумя уставками. Сигнализация снимается, когда измеренное значение попадает в диапазон, между двух заданных уставок, с учетом гистерезиса.

Для предотвращения ложного срабатывания сигнализации, вызванного, например электромагнитными помехами, можно включить задержку. В таком случае сигнализация включится, если условие ее срабатывания будет выполняться в течение заданного времени. Время задержки срабатывания сигнализации задается параметром *«Глубина фильтра»* на странице настройки соответствующей сигнализации.

Принцип работы различных типов сигнализаций приведены на графиках:

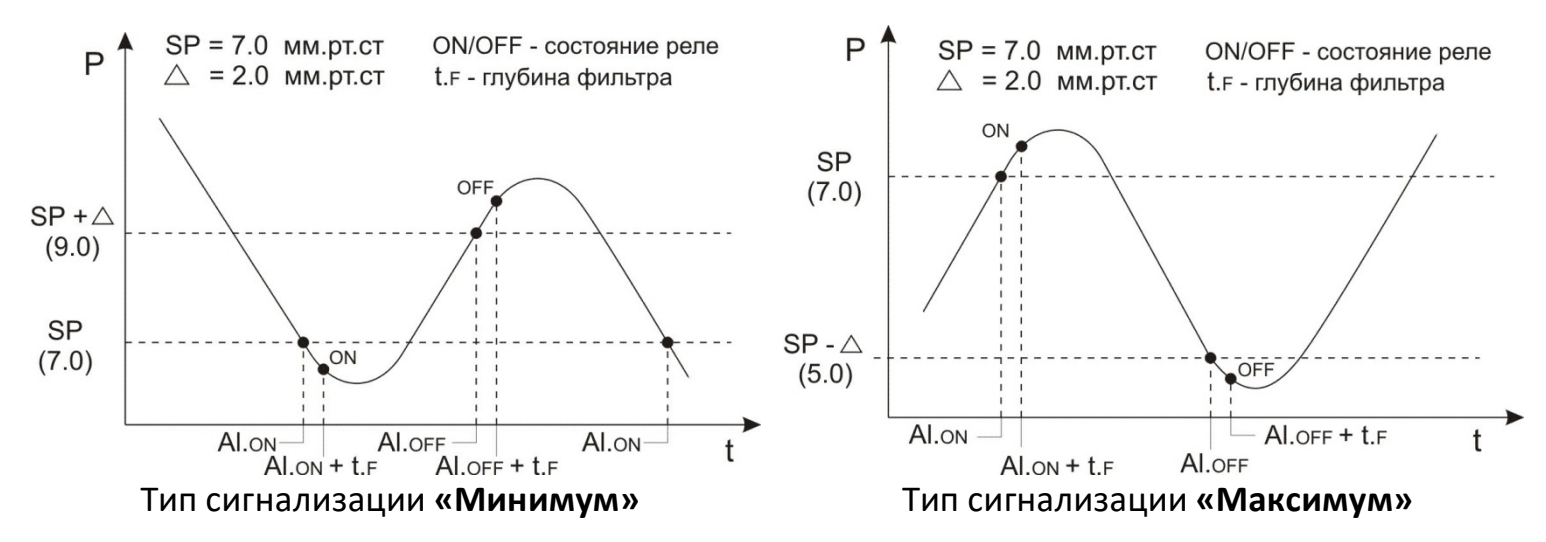

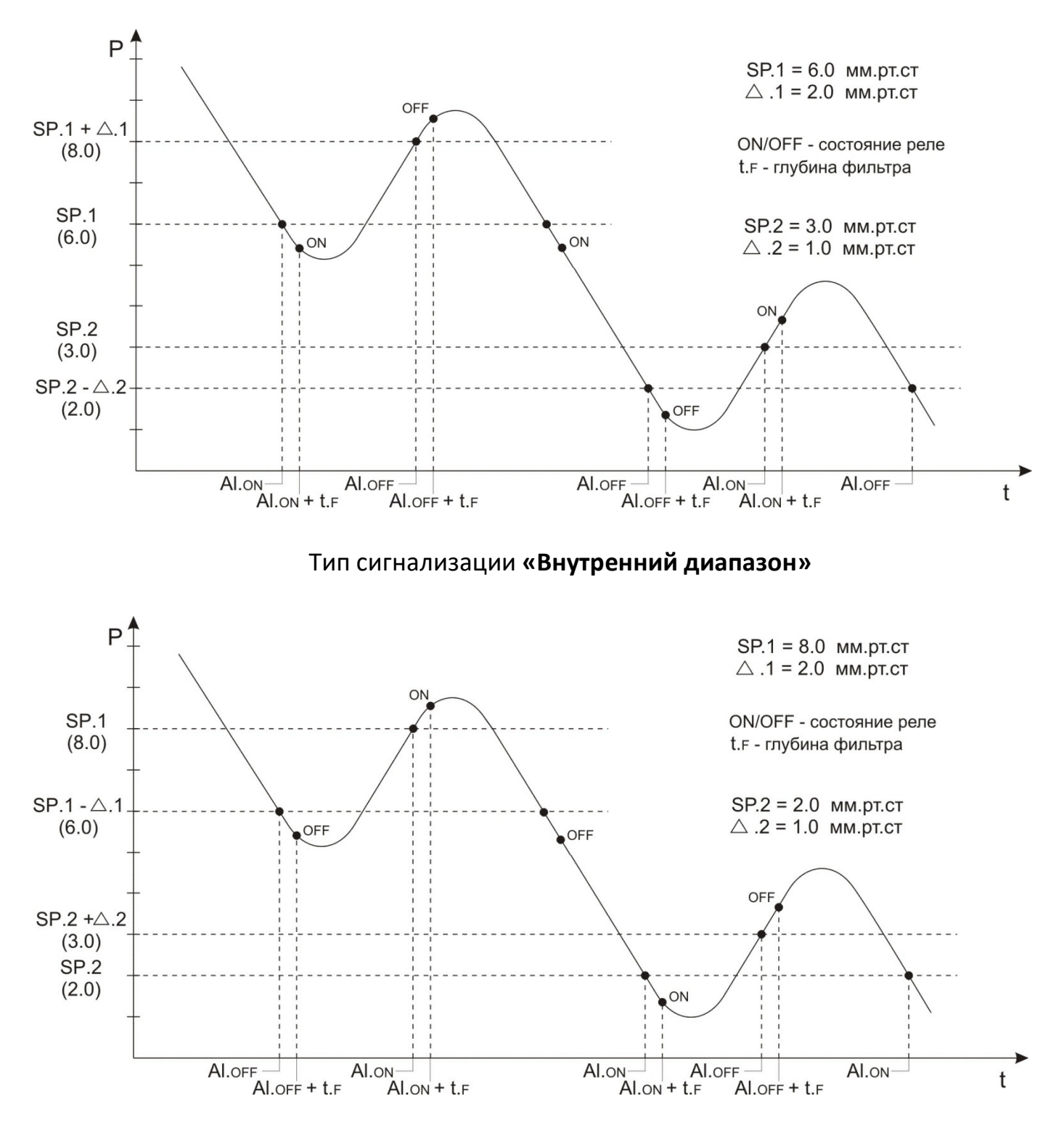

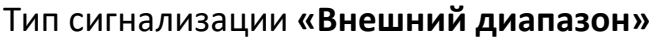

Список условных обозначений на графиках:

- **SP** значение уставки
- Δ значение гистерезиса
- SP.2 значение дополнительной уставк
- Δ.2 значение дополнительного гистерезиса
- Al.ON время срабатывания условия сигнализации
- Al.OFF время выхода из условия сигнализации
- t.<sup>F</sup> время задержки срабатывания сигнализации (*«Глубина фильтра»*)
- ON релейный выход замыкается
- OFF релейный выход размыкается

Чтобы избежать ситуации срабатывания сигнализации сразу после включения прибора, когда сразу выполняется условие срабатывания сигнализации, можно включить блокировку сигнализации при первом включении. Для этого необходимо установить значение параметр *«Блокировка» - «Да».*

## *ВНИМАНИЕ: Если прибор работает в режиме когда «Преобразование» - «выключено» или преобразование задано не верно, то сигнализации срабатывать не будет.*

#### **Описание параметров сигнализаций**

Каждому релейному выходу соответствуют свои настройки (Реле1 – *«Сигнализация 1»*, Реле 2 – *«Сигнализация 2»*)

Для изменения настроек релейного выхода зайдите на соответствующую страницу:

#### *«Главное меню → Сигнализация Х»*

#### *Описание параметров сигнализаций:*

*«Тип»* **-** Определяет тип сигнализации (см. п. 4.3.1). Если выбрано значение *«Выключена»*, то соответствующий выход выключен.

*«Уставка»* - *(«Уставки1»* и *«Уставка2»* для типов сигнализаций *«Внешний диапазон»* и *«Внутренний диапазон»*) – определяет значение уставки сигнализации.

*«Гистерезис»* - *(«Гистерезис 1»* и *«Гистерезис 2»* для типов сигнализаций *«Внешний диапазон»* и *«Внутренний диапазон»*) – определяет значение гистерезиса сигнализаций.

*«Реле»* - определяет действие реле при срабатывании условия сигнализации. Если выбрано значение *«Замкнуто»*, то при срабатывании сигнализации реле замкнется. При значении *«Разомкнуто»* изначально реле будет замкнуто, а при срабатывании сигнализации оно разомкнется.

*«Блокировка»* - Если выбран параметр *«да»*, то при попадании измеренного значения в зону сигнализации сразу после включения прибора, сигнализация будет игнорироваться. Если выбран параметр *«нет»*, то сигнализация будет срабатывать всегда при выполнении условия сигнализации.

*«Фильтр»* - определяет время, в течение которого должно выполняться условие сигнализации перед тем, как сработает сигнализация.

*«Обрыв»* - определяет состояние реле (*«Замкнуто»* или *«Разомкнуто»*) при обрыве. Подробнее о значениях обрыва см. п. 3.2

*«Нет значения»* - определяет состояние реле (*«Замкнуто»* или *«Разомкнуто»*) при регистрации напряжения, соответствующего диапазону *«Нет значения»*. (см. п. 3.2)

## **Настройка сетевого интерфейса RS-485.**

Если прибор используется автономно и не подключен к другим устройствам по сети RS-485, то параметры сетевого интерфейса задавать не обязательно.

Интерфейс связи предназначен для включения прибора в сеть, организованную по стандарту RS-485. Использование прибора в сети RS-485 позволяет осуществлять сбор данных об измеряемых величинах. Для передачи данных на компьютер можно использовать программу TermodatNet версии 3.70 и выше.

Прибор поддерживает три протокола передачи данных: *«Modbus-ASCII» и «Modbus-RTU».*

При включении прибора в сеть RS-485 необходимо задать параметры, соответствующие Вашей сети RS-485 (см. п.4.5.1).

#### **Описание сетевых параметров.**

Для изменения настроек сети RS-485 зайдите на страницу:

#### *«Главное меню → RS-485».*

#### *Описание параметров:*

*«Адрес»* **-** определяет сетевой адрес прибора. Адрес должен быть уникальным. Недопустимо наличие двух приборов в сети с одним адресом.

*«Скорость»* - задается скорость передачи данных по сети RS-485.

*«Данных»* - задается размер посылки по сети RS-485.

*«Четность»* - определяет наличие проверки четности посылки.

*«Стоповых»* - задается количество стоповых бит в посылке по сети RS-485.

*«Протокол»* - определяет протокол данных по сети RS-485 (*«Modbus-ASC»* («Modbus-ASCII») или *«Modbus-RTU»*).

Если для считывания используется программа TermodatNet, то после смены параметра «Формат» необходимо повторно выполнить поиск прибора в программе TermodatNet.

## **Настройка параметров для работы с архивными данными и графиком.**

В приборе есть архивная память с привязкой к реальному времени. Поэтому его можно использовать в качестве электронного самописца. Данные в архиве образуют кольцевой буфер, то есть данные заполняют архив от начала до конца, а после заполнения архива вновь записываются сначала, стирая старые. Таким образом, в приборе все время имеется информация по графику давления за последний период времени.

Для корректного ведения архива необходимо на приборе установить текущую дату, время (см. п. 4.5.3) и период записи в архив (см. п. 4.5.2).

Просматривать архив можно на компьютере или на экране прибора. Для удобства работы с графиком рекомендуется задать параметры, подходящие Вашим тех. процессам (см. п. 4.5.1).

Чтобы скопировать архив на USB-flash диск, вставьте в USB-порт прибора USB-flash носитель. После обнаружения «USB-flash» диска автоматически появится меню **«USBflash»**. Выбирая соответствующие пункты меню можно скопировать весь архив, его часть или только новые данные. Повторно открыть меню **«USB-flash»** можно через основное меню прибора: *«Главное меню → USB-flash».*

*ВНИМАНИЕ: Не следует подключать к прибору через USB-порт активные устройства (например, компьютер, телефон), чтобы избежать поломки прибора или активного устройства.*

#### **Описание параметров отображения графика.**

Для изменения настроек отображения графика зайдите на страницу:

#### *«Главное меню → График».*

*«Ширина окна»* - задает масштаб временной оси при отображении графика. Ширина окна 1 час означает, что на экране прибора можно увидеть график тех. процесса за 1 час без дополнительного сдвига графика.

*«Величина сдвига»* - задает время, на которое будет смещаться график тех процесса при его прокрутке в основном режиме индикации кнопками  $\nabla$  и  $\Delta$ .

*«Тип графика»* - определяет тип шкалы измеренных значений (логарифмический или линейный).

*«Время удержания»* - время, через которое происходит переход к отображению текущих измеренных на графике при просмотре архива на экране прибора. Время начинает отсчитываться от последнего нажатия любой из кнопок.

#### **Параметры архива.**

Для изменения настроек архива зайдите на страницу:

#### *«Главное меню → Архив».*

*«Период»* - период записи данных в архив прибора. *«Стереть архив»* - удаляет данные из архива.

#### **Описание параметров настройки часов.**

Для изменения настроек часов зайдите на страницу:

## *«Главное меню → Дата/время».*

*«Время»* - установка текущего времени. *«Дата»* - установка текущей даты.

## **Настройка языковых параметров.**

Прибор поддерживает два языка: русский и английский. Изменить язык можно на странице:

*«Главное меню → Язык» «Main MENU → Language ».*

## **Настройка контрастности дисплея.**

Для подстройки контрастности дисплея зайдите на страницу:

#### *«Главное меню →Контраст ЖКИ»*

#### **5 Установка и подключение прибора**

#### **Монтаж прибора. Общие указания.**

Прибор предназначен для щитового монтажа. Прибор крепится к щиту с помощью двух крепежных скоб, входящих в комплект поставки. Размеры выреза в щите для монтажа 92х92 мм.

Следует обратить внимание на рабочую температуру в шкафу, она не должна превышать 40 °С. Корпус шкафа должен быть заземлен. Прибор не имеет сетевого выключателя. Включение производится вместе со всей установкой или с помощью внешнего выключателя, устанавливаемого на щите.

При подключении прибора к сети рекомендуем установить предохранитель и внешний тумблер для включения прибора.

Сигнальные линии (в том числе кабелей от датчиков) должны быть проложены отдельно от силовых кабелей, а также от кабелей, создающих высокочастотные и импульсные помехи. Для обеспечения надежности электрических соединений рекомендуется использовать кабели с медными многопроволочными жилами. Концы кабелей перед подключением следует зачистить и облудить или обжать при помощи специальных наконечников.

## *ВНИМАНИЕ: Сигнальные линии рекомендуется прокладывать таким образом, чтобы их длинна была минимальной.*

Последовательность подключения прибора:

подключить прибор к внешним устройствам, а также к источнику питания;

- подключить соединительные кабели датчиков к первичным преобразователям;
- подключить соединительные кабели датчиков к входам прибора;

#### **Монтаж и подключение датчиков.**

Для обеспечения надежной работы прибора, следует обратить особое внимание на монтаж проводов от датчиков.

**1.** Провода от датчиков должны иметь хорошую электрическую изоляцию и ни в коем случае не допускать электрических утечек между проводами и на землю и, тем более, попадания фазы на вход прибора.

**2.** Провода от датчиков должны быть проложены на максимальном удалении от мощных силовых кабелей, во всяком случае, они не должны крепиться к силовым кабелям и не должны быть проложены в одном коробе с силовыми кабелями.

**3.** Провода от датчиков должны иметь минимально возможную длину.

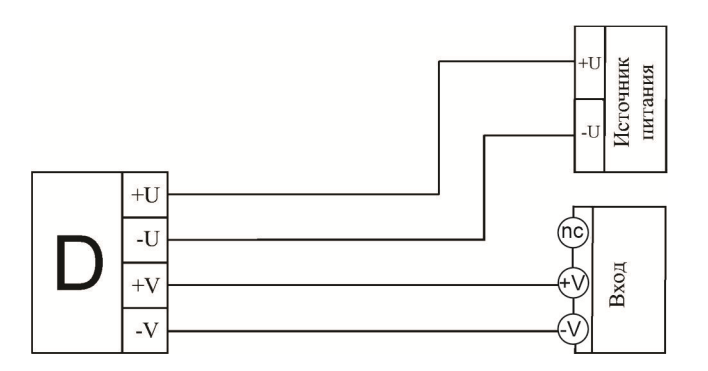

Схема подключения датчика черезвнешний источник питания

Рис 5.1 Типовые схемы подключения датчиков.

## **Подключение исполнительных устройств.**

Для организации сигнализаций или двухпозиционного регулирования используются релейные выходы. Максимальный коммутируемый ток не должен превышать 5А при напряжении ~ 250В. Если используются более мощные устройства, то необходимо использовать пускатели. Следует помнить, что ресурс работы контактов реле зависит от тока и типа нагрузки. Чем выше индуктивность нагрузки и чем выше ток, тем быстрее изнашиваются контакты реле.

Ниже приведены типовые схемы подключения различных типов нагрузок.

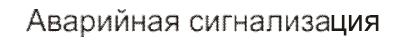

Активная нагрузка

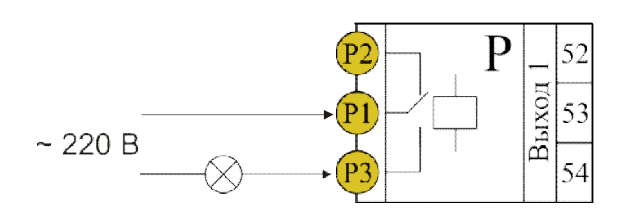

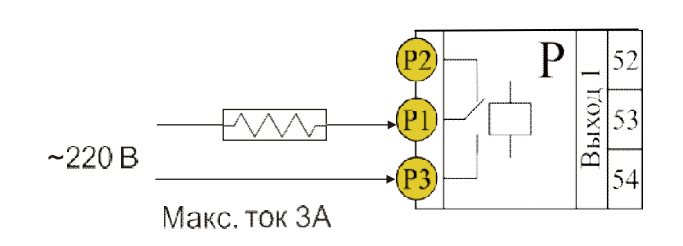

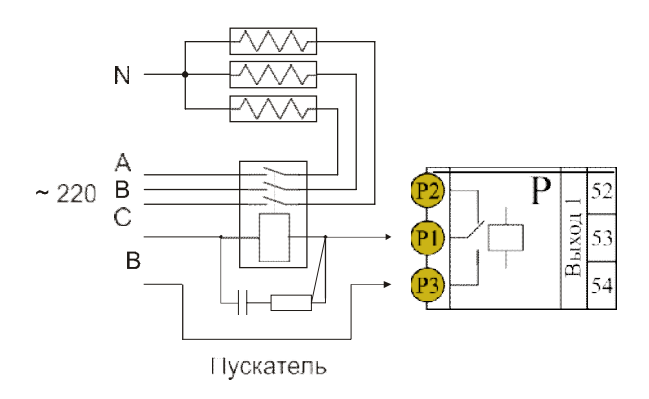

Рис 5.2 Типовые схемы подключения исполнительных устройств к релейным выходам.

## **Подключение прибора к компьютеру и считывателям архива.**

Промышленный интерфейс RS-485 является широко распространённым. Он поддерживает создание сетей и передачу данных на расстоянии до 1000 метров. Для соединения приборов рекомендуется использовать экранированную витую пару.

Подключение к персональному компьютеру осуществляется через адаптер RS-485 – USB. Рекомендуем использовать адаптер **«СК-201»**. К компьютеру может быть подключен как один прибор, так и целая сеть. При подключении приборов в сеть, они соединяются в последовательную шину.

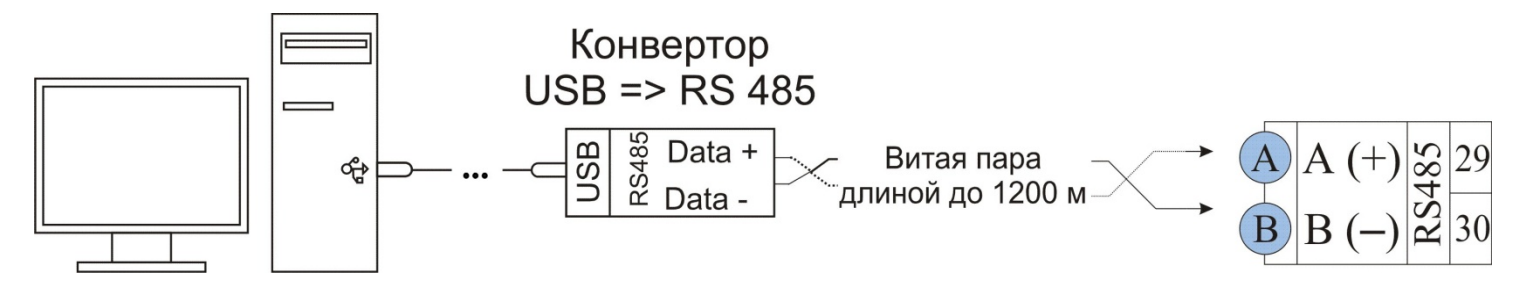

Рис 5.3 Типовая схема подключения прибора к персональному компьютеру.

## **6 Меры безопасности**

При подготовке прибора к использованию должны быть соблюдены следующие требования:

- место установки прибора должно обеспечивать удобные условия для монтажа, обслуживания и демонтажа;

- любые подключения к прибору следует производить при отключенном питании сети;

- необходимые линии связи следует подсоединять к клеммам прибора согласно схеме подключения;

- при эксплуатации прибора должны быть соблюдены "Правила технической эксплуатации электроустановок потребителей и правила техники безопасности при эксплуатации электроустановок потребителей"

- контактные колодки должны быть защищены от случайных прикосновений к ним во время работы. Контакт  $\oplus$  на задней стенке прибора должен быть заземлен.

При выявлении неисправности прибора необходимо отключить подачу питания на прибор и связаться со службой технической поддержки для получения дальнейшей инструкции по её устранению.

21

## **7 Техническое обслуживание**

Техническое обслуживание прибора проводится не реже одного раза в шесть месяцев и состоит в контроле крепления прибора, контроле электрических соединении, а также удаления пыли и грязи с клеммников прибора.

## **7.1 Поверка прибора**

Поверку прибора проводят территориальные органы или ведомственная метрологическая служба потребителя, имеющая право поверки. Требования к поверке, порядок, основные этапы проведения определяются методикой МП 2064-0033-2009.

Межповерочный интервал – 2 год. Методика поверки поставляется по требованию заказчика.

При проведении периодической поверки нужно выключить преобразование измеренного сигнала с датчика. Для этого нужно зайти на страницу: *«Главное меню → Измерения → Преобразование* и установить значение параметра *«Тип» - «Выключено».* В этом случае прибор будет выводить на экран значение напряжения с датчика без каких-либо дополнительных преобразований.

## **8 Условия хранения, транспортирования и утилизации**

Прибор в упаковочной таре должен храниться в закрытых помещениях при температуре от - 30 до 50°С и значениях относительной влажности не более 90 % при 25°С.

Прибор может транспортироваться всеми видами крытого наземного транспорта без ограничения расстояний и скорости движения. Прибор не содержит вредных веществ, драгоценных металлов и иных веществ, требующих специальных мер по утилизации.

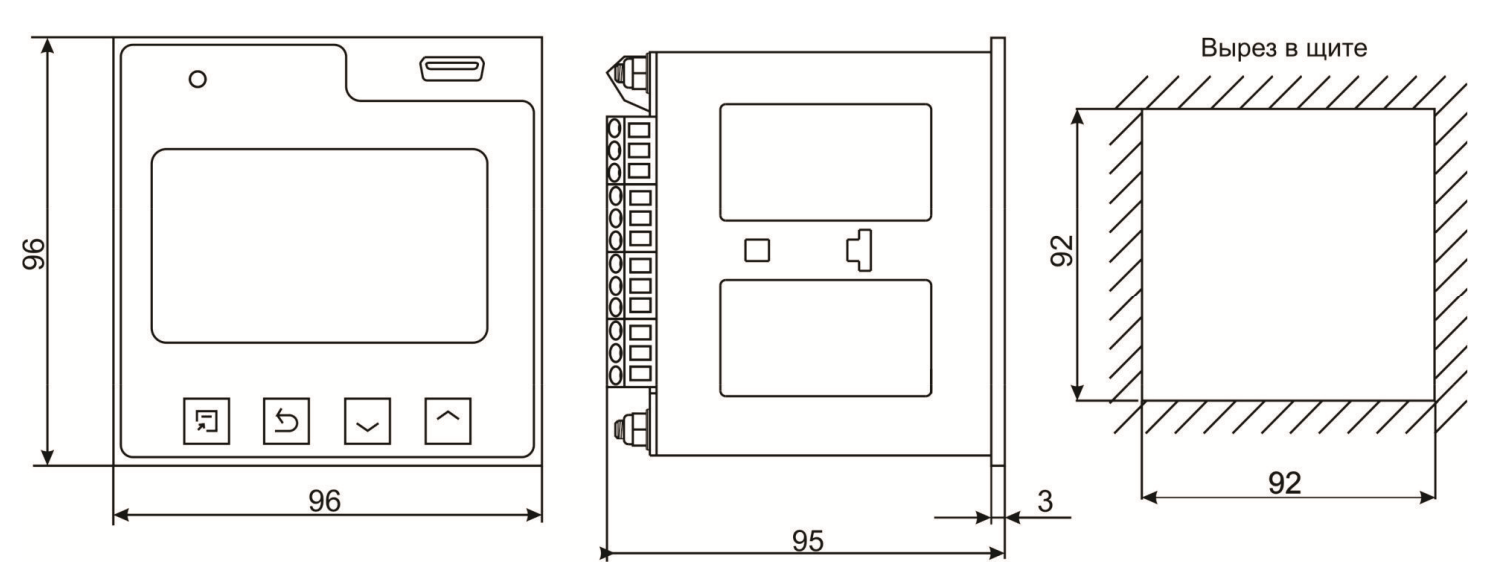

## **9 Габаритные размеры прибора**

## **10 Контактная информация**

Россия, 614031, г. Пермь, ул. Докучаева, 31А многоканальный телефон, факс: (342) 213-99-49 http://www.meradat.ru E-mail: meradat@mail.ru